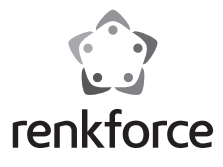

# **Instrukcja obsługi Przechwytywanie HDMI do pamięci USB Nr zamówienia 2620931**

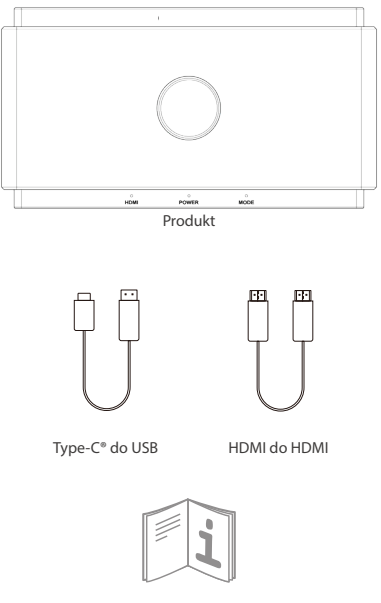

Instrukcja obsługi

# **Objaśnienia sygnałów i przycisków**

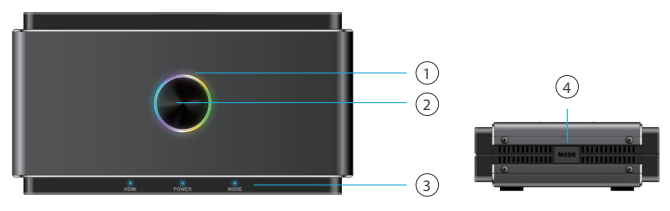

### **1. Dioda LED**

Wielobarwna Gotowy do nagrywania

- Stałe światło czerwone: Nagrywanie do pamięci zewnętrznej
- Migająca na czerwono: Komunikat ostrzegawczy
- Lampka wyłączona: Zasilanie wyłączone

Uwaga:Gdy dioda LED miga na czerwono, oznacza to, że ustawienia lub konfiguracja są nieprawidłowe:

- Brak sygnału wejściowego HDMI
- Brak pamięci masowej USB włożonej do portu Storage/Phone
- Nieprawidłowy format systemu dla pamięci USB (kliknij przycisk MODE, aby to naprawić)
- Nieprawidłowy format enkodera dla pamięci USB (kliknij przycisk MODE, aby to naprawić)
- Pamięć USB jest pełna.
- Istniejąca ukryta partycja w pamięci USB

#### **2. Przycisk nagrywania**

Kliknij, aby nagrać źródło na wejściu HDMI IN i zapisać w 1080p przy 60Hz.

- **3. Sygnały statusu**
- HDMI: Wykryty sygnał HDMI lub nie
- Power: Zasilanie WŁ./WYŁ.
- Mode: Stabilne światło WŁ./WYŁ. dla trybu Auto HD

Podwójne mignięcie, kiedy miksowanie dźwięku z mikrofonu (MIC) jest WŁ. Poczwórne mignięcie, kiedy miksowanie dźwięku z mikrofonu (MIC) jest WYŁ.

### **4. Przycisk MODE**

Włącz opcję tryb zgodności, aby zapewnić zgodność formatu nagrywania zarówno z pamięcią USB, jak i z nagrywaniem UVC/PC.

- Tryb zgodności: 1080p przy 60Hz, H.264, format MP4
- Nie przełączaj trybu podczas nagrywania

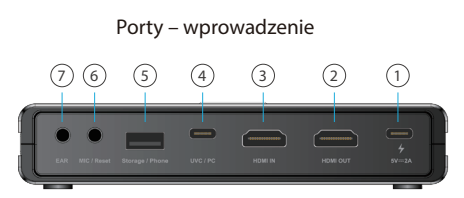

### **1. ZASILANIE**

Zasilanie przez adapter USB-C® z zasilaczem 5V/2A.

# **2. HDMI OUT**

Podłącz kabel HDMI do monitora, aby uzyskać przejście (pass through) przez port wejściowy HDMI IN o rozdzielczości do 4K przy 60Hz. Pamiętaj, że sygnały z portu Storage/Phone nie obsługuje pass-through do wyjścia źródła HDMI.

### **3. HDMI IN**

Podłącz kabel HDMI do dowolnego urządzenia obsługującego wyjście HDMI. Zawartość przesyłana przez koncentrator / adapter może nie zostać przesłana.

# **4. UVC/PC**

Podłącz kabel USB-C do USB-A do komputera, aby przesyłać strumieniowo lub nagrywać wideo / audio ze źródła wejściowego. Obsługa oprogramowania innych rm, takich jak OBS, Potplayer, Xsplit, Skype, Zoom w systemie Windows i OBS, Skype, Zoom, FaceTime, QuickTime Player w systemie MacOS. Pamiętaj, że niektóre komunikatory, takie jak Facetime, itp. nie obsługują formatu H. 264.

### **5. Storage/Phone**

- Storage: Podłącz zewnętrzny dysk USB-A (obsługiwany format exFAT/FAT32), aby po naciśnięciu przycisk nagrywania na górze produktu bezpośrednio nagrywać wideo przesyłane strumieniowo. Obsługa jednoczesnego nagrywania do zewnętrznej pamięci masowej USB i do UVC/PC, jednak tylko w formacie H. 264.

- Phone: Podłącz kabel USB do transmisji danych do telefonu z systemem Android / iOS, aby przesyłać strumieniowo treści do UVC/PC. Dla użytkowników systemu Android, należy przed użyciem pobrać aplikacie MiraPlug. W przypadku użytkowników systemu iOS kliknij "Trust the computer", aby rozpocząć przesyłanie strumieniowe/nagrywanie.

# **6. MIC/Reset**

- MIC: Podłącz kabel audio 3,5 mm do mikrofonu, aby miksować dźwięk do wejścia HDMI.

- Reset: Użyj szpilki, aby włożyć jej do gniazda MIC / Reset na 10 sekund i przywrócić ustawienia fabryczne.

# **7. EAR**

Podłącz słuchawkę 3,5 mm, aby słuchać miksowanego dźwięku.

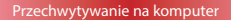

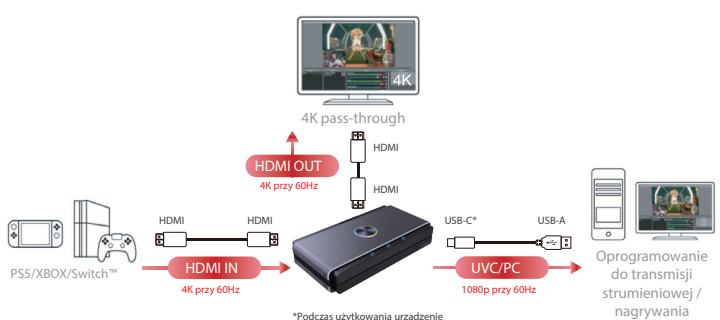

powinno otrzymywać zasilanie 5V/2A.

# **Przechwytywanie na samodzielny dysk USB**

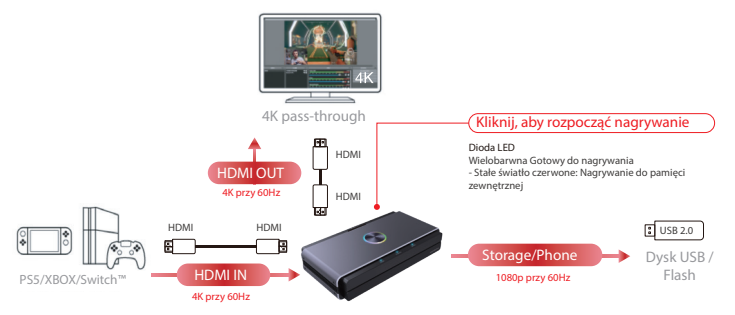

\*Podczas użytkowania urządzenie powinno otrzymywać zasilanie 5V/2A.

#### **Jednoczesne przechwytywanie do komputera i na samodzielny dysk USB**

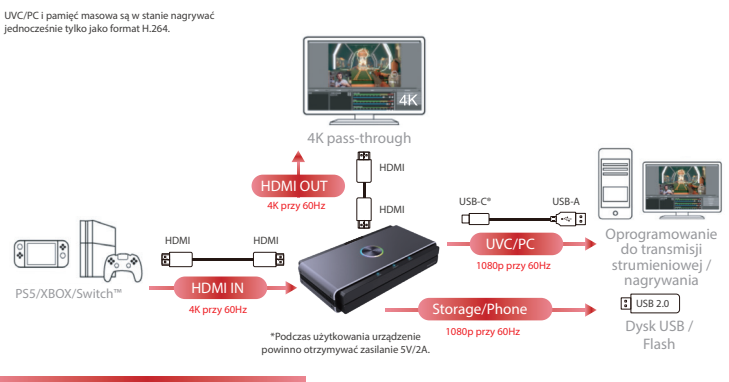

**Przechwytywanie w trybie zgodności**

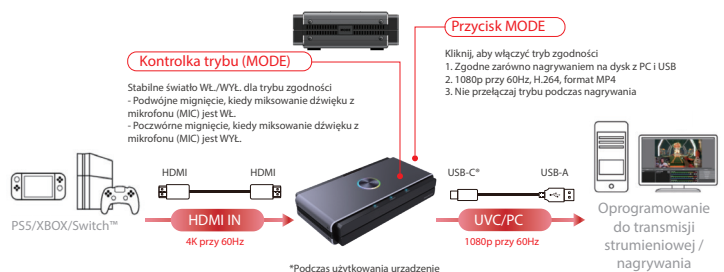

powinno otrzymywać zasilanie 5V/2A.

#### **Przechwytywanie z aparatu / konsoli do gier wideo**

Standardowe kable HDMI dla kamery: HDMI, mini-HDMI, micro-HDMI Użyj adaptera do przesyłania danych.

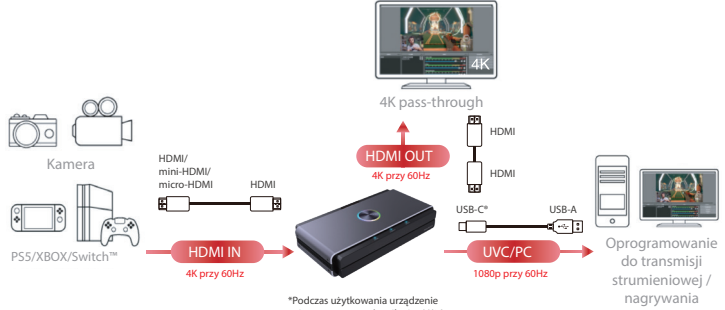

powinno otrzymywać zasilanie 5V/2A.

# **Przechwytywanie z laptopa / komputera**

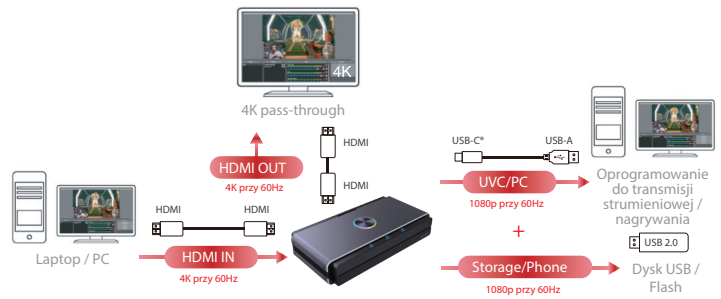

\*Podczas użytkowania urządzenie powinno otrzymywać zasilanie 5V/2A.

#### **Przechwytywanie z telefonu**

**Uwaga:**

- 1. Przechwytywanie z telefonu nie obsługuje pass-through przez port HDMI OUT.
- 2. Przez port HDMI IN można przechwytywać nagrania z telefonów w tych, które obsługują wyjście HDMI.

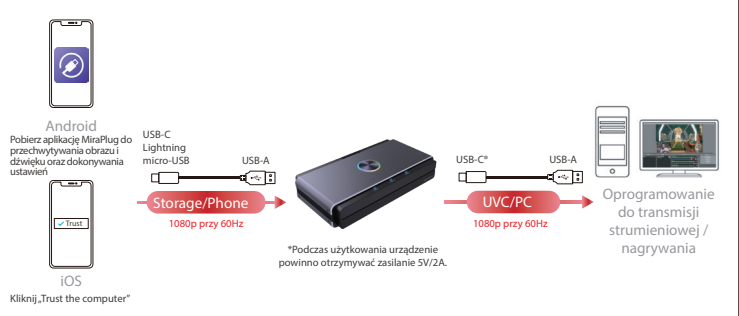

### **Miksowanie dźwięku z mikrofonu (MIC)**

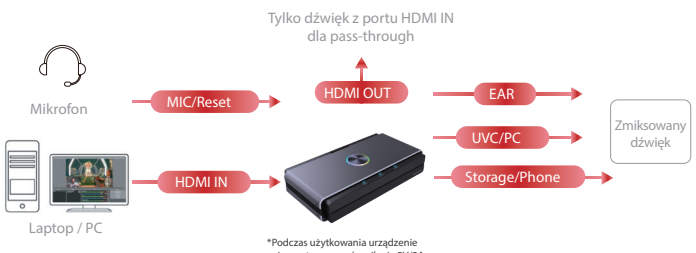

powinno otrzymywać zasilanie 5V/2A.

# **Ustawienia na systemie Android / iOS Mobile**

# **1. Pobierz aplikację MiraPlug na telefon komórkowy**

Pobierz aplikację MiraPlug na swój telefon komórkowy (obsługiwane systemy: Android / iOS).

### **2. Podłącz telefon komórkowy do produktu**

Zasilaj produkt za pomocą niezależnego zasilacza 5V/1A. Podłącz produkt do telefonu komórkowego kablem USB do transmisji danych.

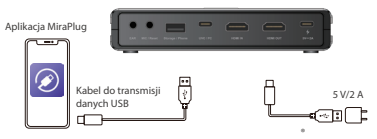

### **3. Korzystanie z aplikacji MiraPlug, aby zaktualizować produkt**

Podłącz telefon komórkowy do Internetu i uruchom aplikację MiraPlug; system automatycznie poprawi czas. I sprawdzi aktualną wersję. Jeśli dostępna jest najnowsza wersja, wykonaj aktualizację, aby zaktualizować produkt. Aby zmienić ustawienia produktu, kliknij ikonę ustawień w prawym górnym rogu i przejdź do strony ustawień. Dla użytkowników systemu Android wymagane jest wejście na stronę ustawień urządzenia.

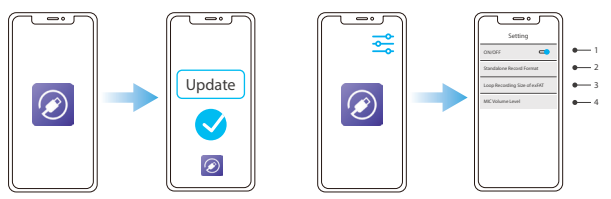

- 1. Jeśli podczas nagrywania za pomocą komputera lub laptopa wyposażonego w kartę graficzną Nvidia lub system macOS napotkasz czarny ekran, wyłącz ustawienia wejścia obrazu i dźwięku produktu.
- 2. Standalone Record Format: Ustawienie rozdzielczości i liczby klatek na sekundę w celu zapisania na zewnętrznym dysku USB.
- 3. exFAT Loop Recording Size: Ustaw rozmiar każdego przechwyconego pliku do zapisania na zewnętrznym dysku USB podczas nagrywania w pętli. Pamiętaj, że wszelkie nietypowe przerwy w nagrywaniu spowodują utratę lub uszkodzenie pliku.
- 4. Mic Volume Level: Ustaw głośność wejścia mikrofonu w produkcie.

# **Wymagania systemowe/sprzętowe**

# **System operacyjny**

- Windows10 (64-bitowy)
- Mac OS X 10.14 lub nowszy

**PC**

- Procesor Intel® CoreTM i5 i5-8xxx lub nowszy / AMD Ryzen 7 lub nowszy
- NVIDIA® GeForce® GTX 660 lub nowsza / AMD RadeonTM RX 870 lub nowsza
- 8 GB pamięci RAM (dwukanałowa) lub większa

### **Laptop**

- Procesor Intel® CoreTM i5 i7-7xxx lub nowszy / AMD Ryzen 7 lub nowszy
- NVIDIA® GeForce® GTX 1050Ti lub nowsza
- 8 GB pamięci RAM (dwukanałowa) lub większa

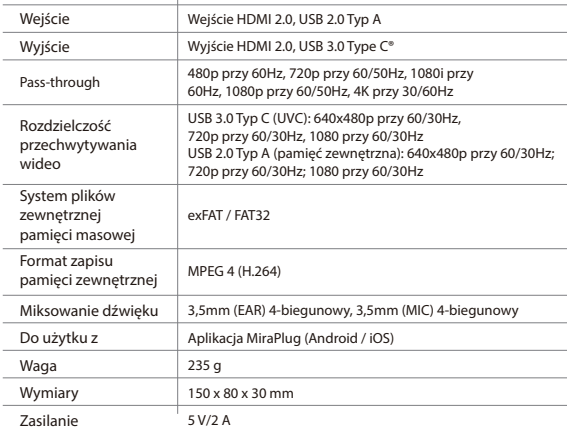

# **Informacje o produkcie**